Faculty of Mathematics and Physics Charles University in Prague 15<sup>th</sup> March 2016

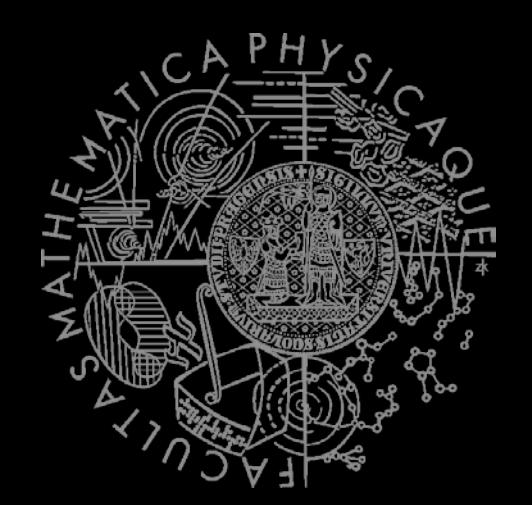

UT2004 bots made easy!

## Pogamut 3

#### Workshop 3 – Running Around *Tag! Tournament*

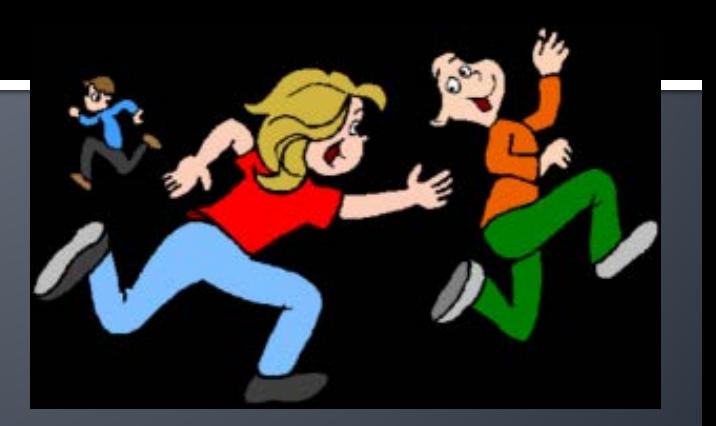

### **Assignment 3** Setup

- **Start downloading the TagBot project** template (~53MB) in advance ... now  $\odot$
- Start copying C:\VirtualniRealita\UT2004 into D:\UT2004
	- *We will need to modify UT2004 later during the workshop…*

## **Warm Up!**

- **Fill the short test for this lessons** 
	- **7 minutes limit**
	- <https://goo.gl/RgMhSl>
- Permanent link
	- [https://docs.google.com/forms/d/1m4v1IezedvqW](https://docs.google.com/forms/d/1m4v1IezedvqWvpfjLh5iHC1X49EmKeeZonBq2UIBy5c/viewform) [vpfjLh5iHC1X49EmKeeZonBq2UIBy5c/viewform](https://docs.google.com/forms/d/1m4v1IezedvqWvpfjLh5iHC1X49EmKeeZonBq2UIBy5c/viewform)

### **Assignment 2 Revisited Console/FollowBot**

}

}

private UnrealId followTarget = null;

```
@EventListener(eventClass = GlobalChat.class)
protected void handleChat(GlobalChat event) {
public void logic() throws PogamutException {
    if (event.getText().contains("hi"))
      body.getCommunication()
        .sendGlobalTextMessage("Hi");
    if (event.getText().contains("start follow")) {
     followTarget = event.getId();
   }
    if (event.getText().contains("stop follow"))
      followTarget = null; 
}
```

```
if (followTarget != null) {
   Player followPlayer = players
                          .getPlayer(followTarget);
   if (info.atLocation(followPlayer.getLocation()) && 
          !followPlayer.isVisible()) {
    move.turnHorizontal(30);
   } else {
    move.moveTo(followPlayer);
 }
```
### **Assignment 2 Revisited** Console/FollowBot

}

private Boolean following = false; private Boolean jumping = false; private Boolean searching = false; private Location search\_location; private Location last\_location;

```
@EventListener(eventClass = GlobalChat.class)
protected void handleChat(GlobalChat event) {
     if (event.getText().contains("hi"))
       body.getCommunication()
         .sendGlobalTextMessage("Hey you");
    if (event.getText().contains("follow")) {
      this.following = !this.following;
      this.searching = false;
     }
     if (event.getText().contains("jump"))
      this.jumping = !this.jumping; 
}
```
public void **logic()** throws PogamutException { if (this.following) { if (this.players.canSeePlayers()) { Player pl = this.players.getNearestVisiblePlayer(); this.search\_location = pl.getLocation(); this.searching = true; this.move.moveTo(pl); } else { if (searching) { this.move.moveTo(this.search\_location); if (this.getInfo() .atLocation(this.search\_location)) this.searching = false; } else this.move.turnHorizontal(30); } } if (this.jumping) act.act(new Jump());

### **Motivation** >>> Why am I sitting here?

- <<<We're going to dive into PogamutUT2004 platform … technically.
- >>> Great, just another proprietary library...
- <<< Correct, but:
- <<< 1) you have to deal with them everywhere,
- <<< 2) platform is created around universal principles, you will learn what to look for in other game engines.
- >>> Really… *[skeptical face]*
- <<< We can only show you the door, you are the one who has to go through it...;-)

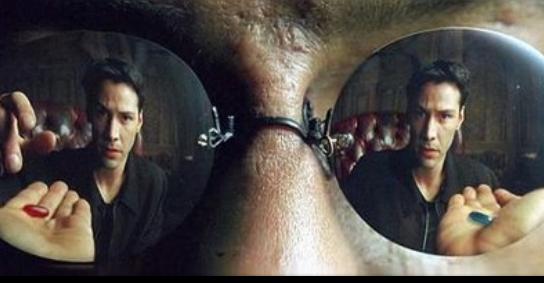

## **Today's menu**

#### **1. Big Picture**

- 2. How to see
	- **Self, Player, Location, Rotation, Velocity**
	- this.info, this.players
- 3. How to move
	- Move, Jump, Dodge
	- **this.move**
- 4. Tag! Game
	- **Rules**, Map
- 5. Tag! Tournament Announcement

# **Big Picture**

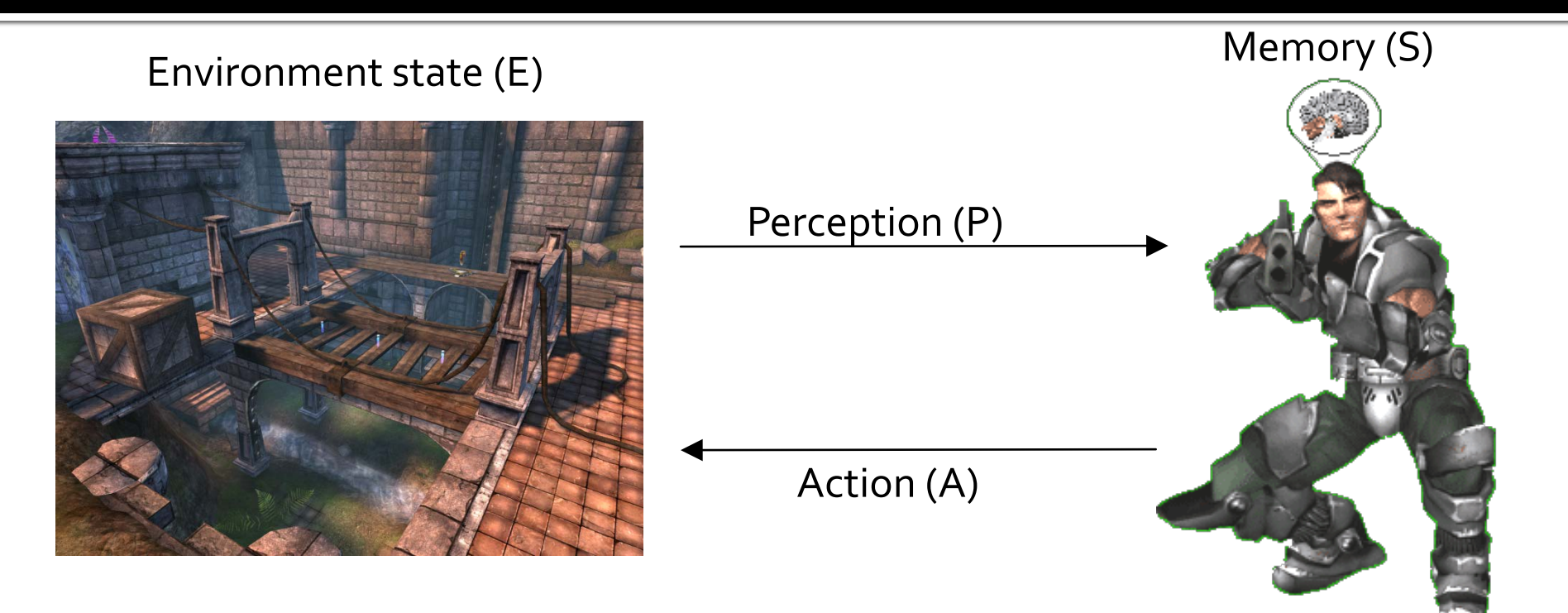

- 1. Part of environment state E is exported to the agent  $p(E) = P$
- 2. Agent performs action-selection: f(P,S) -> AxS
- 3. Actions are carried out in the environment:  $a(A^n, E) \rightarrow E$

#### **What if we dive deeper?**

## **Big Picture**

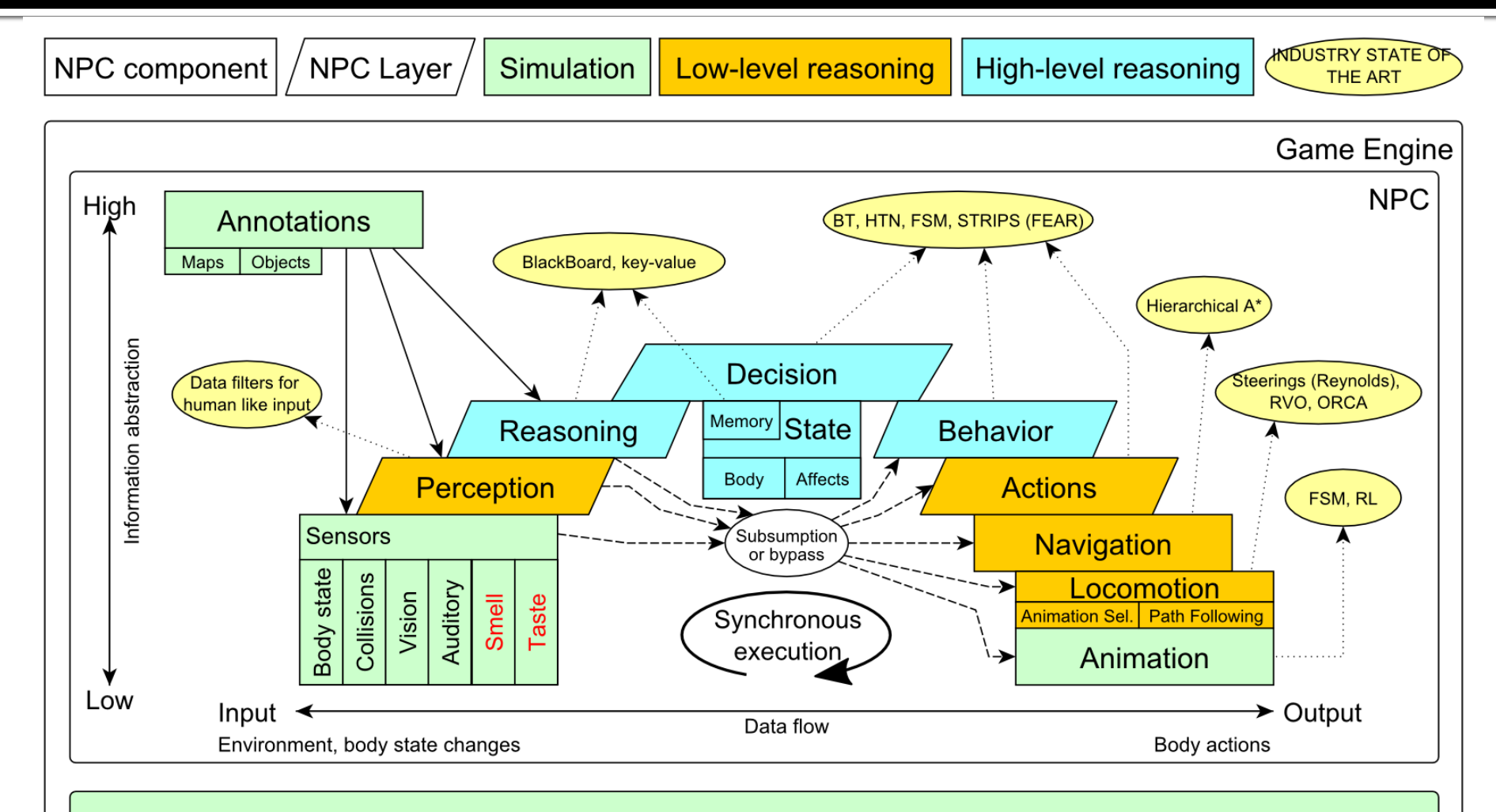

Game mechanics, Physics, Animation, Rendering

### **Big Picture Today**

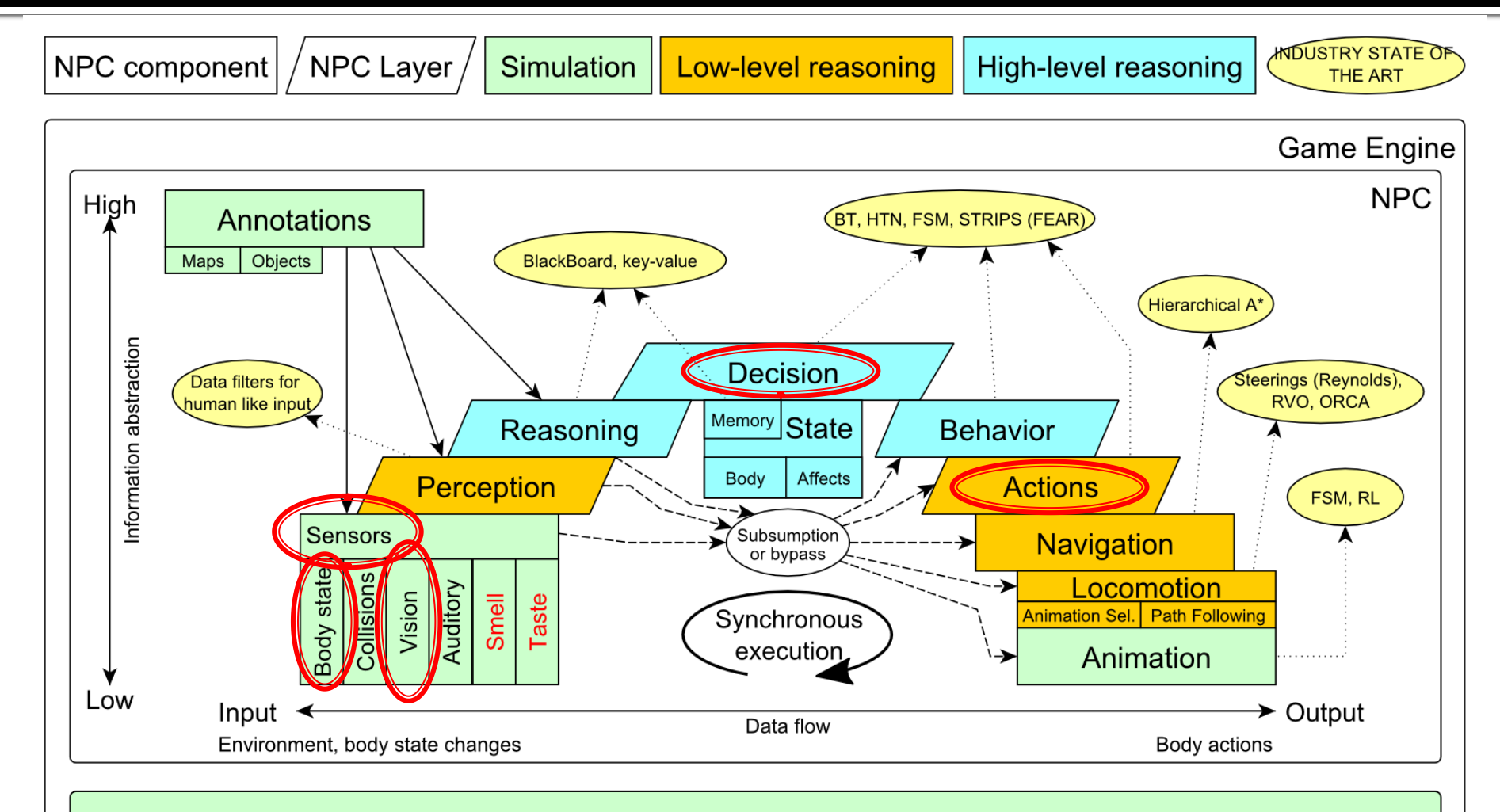

Game mechanics, Physics, Animation, Rendering

## **Today's menu**

- 1. Big Picture
- **2. How to see**
	- **Self, Player, Location, Rotation, Velocity**
	- **this.info, this.players**
- 3. How to move
	- **Move, Jump, Dodge**
	- this.move
- 4. Tag! Game
	- **Rules**, Map
	- **Figa** TagMap
- 5. Tag! Tournament Announcement
- 6. TagBot Implementation Hints

#### **IWorldObjects**

- Self, Player, *Item, NavPoint*, …
- this.world.getSingle(Self.class)
- this.world.getAll(Player.class)
- *this.world.getAll(Item.class)*
- *this.world.getAll(NavPoint.class)*

#### ■ Agent modules

- AgentInfo ~ this.info
- **Players ~ this.players**
- *Items ~ this.items*
- *NavPoints ~ this.navPoints*

Location, Rotation, Velocity (explained later on)

#### **IWorldObjects**

- Self, Player, *Item, NavPoint*, …
- **All objects have unique UnrealId** 
	- **Each unique id has single UnrealId instance**
- Each unique object has single instance
	- Agent modules are respecting this, no sneaky clone()s

What does it mean for **Collection**s?

- => can be used in Set<UnrealId>, Set<Player>
- => can be used as key in Map<UnrealId, ?> , Map<Player, ?> without performance hit

#### IWorldObjects

- Self, Player, *Item, NavPoint*, …
- **All objects have unique UnrealId** 
	- **Each unique id has single UnrealId instance**
- Each unique object has single instance
	- Agent modules are respecting this, no sneaky clone()s

What does it mean for **object update**s? => once obtained instances are auto-updated => there is no history

#### IWorldObjects ~ low-levelAPI

- this.world.getSingle(Self.class)
	- **·** Info about your bot
- this.world.getAll(Player.class)
	- Returns Map<UnrealId, Player>
	- **All players encountered during the session**
- this.world.getAllVisible(Player.class)
	- Returns Map<UnrealId, Player>
	- All players currently visible (in bot's FOV)
- this.world.getAll/Visible(Item.class)
- this.world.getAll/Visible(NavPoint.class)

…

#### **Agent modules ~ low-level API façades**

- AgentInfo ~ this.info ~ Self
- Players  $\sim$  this.players  $\sim$  Player(s)
- *Items ~ this.items ~ Item(s)*
- *NavPoints ~ this.navPoints ~ NavPoint(s)*

#### **Advantages:**

- 1. List of methods with JavaDoc => Easier to way to explore Pogamut API
- 2. Comprehensibly named methods => Easier to read & understand the code

#### Location

- $\bullet$  X, Y, Z (world space)
- can be used as "vector"
	- add(), sub(), scale(), getDistance(), dot(), cross()
	- rotateXY/XZ/YZ()
- **Rotation** 
	- **Pitch (XZ), Yaw (XY), Roll (YZ)**
- Velocity
	- $\blacktriangleright$  X, Y, Z vector
	- **Length is speed in UT units (1UT ~ 1cm)**
- All objects are immutables => Can be used in Set, Map

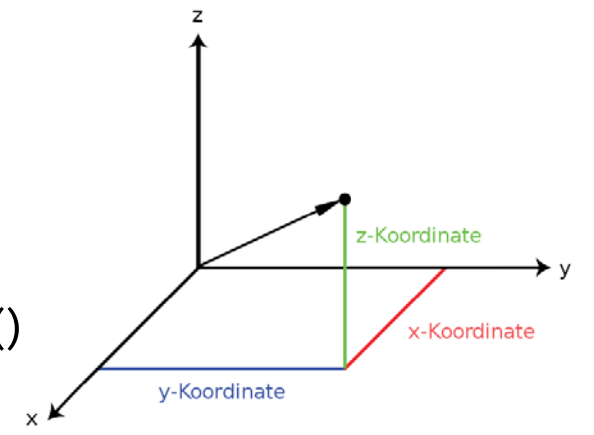

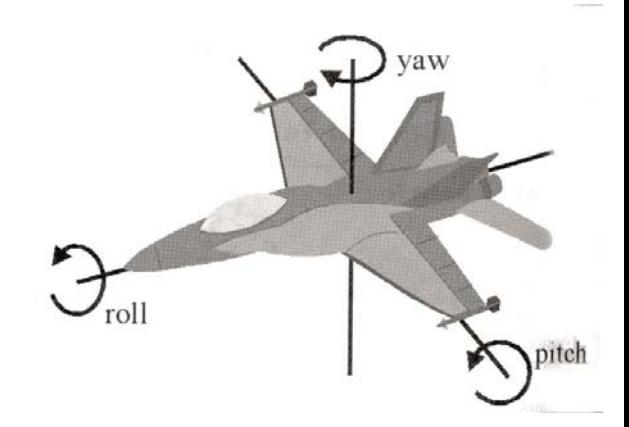

## **Today's menu**

- 1. Big Picture
- 2. How to see
	- **Self, Player, Location, Rotation, Velocity**
	- this.info, this.players

#### **3. How to move**

- **Move, Jump, Dodge**
- **this.move**
- 4. Tag! Game
	- **Rules**, Map
	- TagMap
- 5. Tag! Tournament Announcement
- 6. TagBot Implementation Hints

### **How to move? Actions**

- CommandMessages
	- Move, Jump, *Dodge*
	- this.act.act(new Move()…)
	- this.act.act(new Jump()…)
	- this.act.act(new Dodge()…)
- Agent module
	- AdvancedLocomotion ~ this.move

### **How to move? Actions**

- CommandMessages ~ low-level API
	- Move
		- **You can specify 1 location in advance**
		- You can specify focus (where to look while moving), i.e., can be used for strafing
	- Jump
		- Can be used for double-jumps as well
	- Dodge
		- Can be used for quick direct jump to arbitrary location

### **How to move? Actions**

- Agent modules ~ low-level API façade
	- AdvancedLocomotion ~ this.move
	- All commands wrapped into methods
		- move.moveTo(), move.strafeTo(), move.jump(), …
	- **Some simple algebra wrapped as well** 
		- move.dodgeLeft(), move.dodgeRight(), …

## **Today's menu**

- 1. Big Picture
- 2. How to see
	- **Self, Player, Location, Rotation, Velocity**
	- this.info, this.players
- 3. How to move
	- Move, Jump, Dodge
	- this.move
- **4. Tag! Game**
	- **Rules, Map**
	- **TagMap**
- 5. Tag! Tournament Announcement
- 6. TagBot Implementation Hints

### **Tag! Game Children play**

- Custom "game-mode" for UT2004
- **Two roles:** 
	- 1. Seeker (having "it")
	- 2. Runner or Prey
- Seeker has to chase runners to pass  $\mu$ it"
- After passing "it" the *former* seeker is immune to the *new* seeker
- **this.tag agent module**
- Custom map: DM-TagMap
	- **Simple rectangle map, no obstacles**
	- procedurally decsribed by TagMap static methods

## **Today's menu**

- 1. Big Picture
- 2. How to see
	- **Self, Player, Location, Rotation, Velocity**
	- this.info, this.players
- 3. How to move
	- **Move, Jump, Dodge**
	- this.move
- 4. Tag! Game
	- **Rules**, Map
	- TagMap
- **5. Tag! Tournament Announcement**
- 6. TagBot Implementation Hints

### **Tag! Tournament** Chance to score extra points!

#### $-4$  bots

- 1 Seeker, 3 Runners (1 of them will be immune...)
- **Random groups**
- **Tournament will be held in two weeks, only bots** submitted before Sunday 27.3.2016, 8:00 will participate
- No shooting allowed, no bot speed reconfigurations allowed
- **The best 6 bots from Tag! 2015 will participate in** the tournament
	- You will have a chance to test your bots against them in advance

# **Assignment 3**

- Download the TagBot project template
- Copy map/DM-TagMap.ut2 into UT2004/Maps folder
- **Alter**

UT2004/System/startGamebotsDMServer.bat replacing DM-TrainingDay with DM-TagMap

- **Implement both TagBot roles** 
	- Seeker  $\sim$  5 points
	- Runner  $\sim$  5 points
- **Implementations having one role only won't be** accepted (~ 0 points)

# **Assignment 3**

- **Note that there are two "main" Java files in** the project
- **TagBot** 
	- **Bot template you have to finish**
	- DO NOT ALTER ITS main METHOD!
- TagGame
	- **Class that starts the match between 4 your** bots
	- **Use this to test your bot**

## **Today's menu**

- 1. Big Picture
- 2. How to see
	- **Self, Player, Location, Rotation, Velocity**
	- this.info, this.players
- 3. How to move
	- Move, Jump, Dodge
	- this.move
- 4. Tag! Game
	- **Rules**, Map
	- TagMap
- 5. Tag! Tournament Announcement
- **6. TagBot Implementation Hints**

### **Assignment 3** Cheat sheet - Strategy - Catcher / Chaser

- **Your bot should recognize 3 stages of chasing** 
	- **Early-stage** 
		- **F** You are really far from your target
		- $\Rightarrow$  You have to quickly shorten this distance
		- ⇒ Use rough double-dodges
	- **Mid-stage**
		- You are trying to corner your target
		- $\Rightarrow$  Be careful what commands you're issuing, you probably want to avoid "straight" running to your target
	- **Final-stage** 
		- You are near your target
		- ⇒ You must take chances by doing final dodge-tag
		- ⇒ You might want to distinguish between "corner", "side wall" and "open space" situations here

#### **Assignment 3** Cheat sheet - Strategy - Catcher / Chaser

- Be sure not to pursue single target for a long time …
	- If you are unable to get from  $early$ ->mid stage for a long time
	- I If you are unable to get from mid->final stage for a long time
	- **If your target manages to escape you and** you switch from final->mid stage again

#### **Assignment 3** Cheat sheet - Strategy - Catcher / Chaser

- Be sure to be aware who got tagged ... and not only by you!
	- **If someone got tagged, there is a good** chance you can tag him as well
	- You can even try to count how much time it was needed to tag someone to be aware of the "skill" of your opponents

### **Assignment 3** Cheat sheet - Movement - Catcher / Chaser

move.strafeTo(chasingLocation, escapeePlayer)

- **You should fix your focus to your prey while chasing**
- Can be also used to "look around" during the chase, but that requires timing and won't probably work well

move.dodge(chasingDirectionVector, false/true)

- If your prey is near, you can try to quick dodge to it
- **This will even work well during early stage of chase to** quickly shorten the distance between you and your prey
- Be careful though as you might actually worsen your situation during final-stage of tagging as you can "miss dodge" your target
- **False/True switches between Single/Double dodge** modes

## **Assignment 3**

#### Cheat sheet - Strategy - Runner / Escapee / Prey

- Your bot should try not to get cornered
- **Part 2** Your escape strategies typically distinguishes between 3 kinds of situations
	- Corner
		- **•** You are in the corner
		- ⇒ Try quick successive double dodges or double jumps
		- $\Rightarrow$  Then try to run for open-space position
	- **Side-wall** 
		- Depending on the position of your chaser you should again
		- ⇒ Try quick successive double dodges or double jumps
		- $\Rightarrow$  Then try to run for open-space position Open space
	- **Den-space** 
		- You have a lot of space around you
		- $\Rightarrow$  You should try to run in circles, but keep an eye on your chaser ... you always have to decide which kind of circle-run you want to perform (clockwise / counterclockwise) preferably switching between those two as required by the situation

### **Assignment 3** Cheat sheet - Movement - Runner / Escapee / Prey

move.strafeTo(escapeLocation, chaserPlayer)

- Always use strafing and focus on the chaser to be sure to have up-to-date info about its position.
- **Suitable for circle-runs**
- move.dodge(escapeDirectionVector, true) **If in peril, try to perform double-dodge**

move.doubleJump()

■ … or double jump

#### **Assignment 3 Extra Tournament Files**

- Check the folder TagBot/tournament
- **There are batch files to execute tournament** matches
	- match-best-2015.bat
		- **Performs match between the first 4 bots of** the Tag! 2015
	- match-123.bat
		- Performs match between your bot and  $1^{st}$ , 2<sup>nd</sup> and 3<sup>rd</sup> bot of Tag! 2015
	- match-456.bat
		- Performs match between your bot and  $4<sup>th</sup>$ , 5<sup>th</sup> and 6<sup>th</sup> bot of Tag! 2015

#### **Assignment 3 Extra Tournament Files**

- WARNING! You have to edit batch files first, to supply correct UT2004\_HOME directory
- Alter the line
	- set UT2004\_HOME=d:\Games\UT2004-Devel
- To match your environment, e.g.

set UT2004\_HOME=c:\UT2004

■ To perform match with your bot set YOUR\_BOT=path-to-your-bot.one-jar.jar

#### **Assignment 3 Extra Tournament Files**

- WARNING! Execution of the batch file might override you bot/server ports within UT2004\_HOME\System\GameBots2004.ini
	- **You might bump into "connection refused" exceptions** when trying to run your bot from TagGame of the template project
- **Just restore original values within the** GameBots2004.ini file, and restart a dedicated server:

[GameBots2004.BotDeathMatch] BotServerPort=3000 ControlServerPort=3001 ObservingServerPort=3002

#### **Assignment 3 Extra Tournament Videos**

- Check the folder TagBot/tournamentvideos
- **There are several videos that might inspire** you for coding Seeker/Runner behaviors

## **Send us finished assignment**

#### Via e-mail:

- *Subject*
	- "Pogamut homework 2016 –Assignment X"
		- Replace 'x' with the assignment number and the subject has to be without quotes of course
		- **E** ... or face -2 score penalization
- *To*
	- [jakub.gemrot@gmail.com](mailto:jakub.gemrot@gmail.com)
		- Jakub Gemrot (Tuesday practice lessons)
- *Attachment*
	- Completely zip-up your project(s) folder except 'target' directory and IDE specific files (or face -2 score penalization)
- *Body*
	- **Please send us information about how much time it took you to finish the assignment + any comments regarding your implementation struggle**
		- *Information won't be abused/made public*
		- *In fact it helps to make the practice lessons better*
	- Don't forget to mention your full name!

### **Questions?** I sense a soul in search of answers...

- In case of doubts about the assignment, tournament or hard problems, bugs don't hesitate to contact us!
	- JakubGemrot (Tuesday labs)
		- [jakub.gemrot@gmail.com](mailto:jakub.gemrot@gmail.com)